#### Volume 02 | June 2018

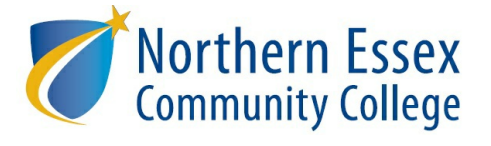

# **Zogotech News**

#### In This Newsletter

- Building our **decision making capacity**: data on data
- If you build it they will come: ZogoTech's **diversity of uses**
- This month's **helpful tip** for getting more out of ZogoTech

### Building Our Decision Making Capacity

The power of ZogoTech is in the users! We have a total of **91** faculty, staff and administrators trained or in the training pipeline! We will be excited to celebrate the **"100 user"** milestone soon.

**Nine** training sessions have already held with a few more in the works! **Thirty** one-on-one sessions have been held to help answer specific questions and build individual user capacity.

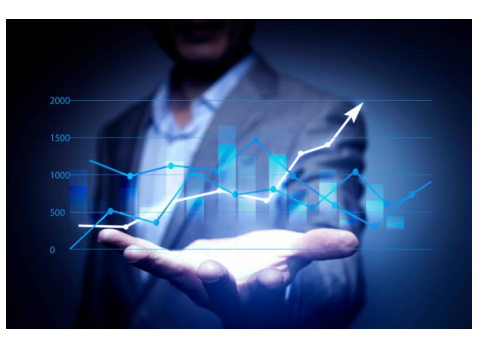

We are here to help! If you have someone you think should be trained to use Zogotech for their work at NECC, or if you would like a refresher on the basics for yourself, please email [Francesca](mailto:fgilkey@necc.mass.edu) Gilkey to sign up for an upcoming training.

## **If You Build It They Will Come!**

Since we launched ZogoTech in March we have been gathering information from you about your user experience and how you have been using ZogoTech. The range of uses is as diverse as our student body. Here are just a few:

- Some of you are using the *Student Navigator* to look at lists of students and individual students to assist with academic advising
- Others are identifying and reaching out to specific students to offer various campus services
- Enrollment Services staff are using ZogoTech to target students who haven't registered for
- Fall and watching the registration numbers change to assess the approach used • ZogoTech has been used to discuss and address student holds and potential barriers to
- registration to make the registration process more streamlined for students
- Student Support Services checked on the academic status of groups of students after grades came in, to contact students in need of academic support
- Some of you are venturing into the Adhoc Reports section to study trends
- Some users are interested in seeing how students are doing in certain courses
- Others are viewing how enrollments have changed over time by different student groupings
- Various program coordinators are examining how students do after completing developmental and other course combinations, to assess possibilities of improving students' course outcomes
- Some deep data divers are regularly downloading some or all of the available data in Zogotech, and spending hours pouring over the student data to see where it might lead

Additionally, the feedback about your experience has been all positive and extremely generous- so thank you for that!

Our hope and goal is with more users in Zogotech looking at our student data, we will be able to solve the puzzles of how to increase our enrollment, how to keep our students coming back, and how to help our students successfullycomplete their courses and programs to attain their academic goals! We are happyto hear that this tool is providing a wide range of utilityto make user's work at the college easier and it is increasing your ability to ultimately improve the success of our students here at NECC!

Keep up the great work!

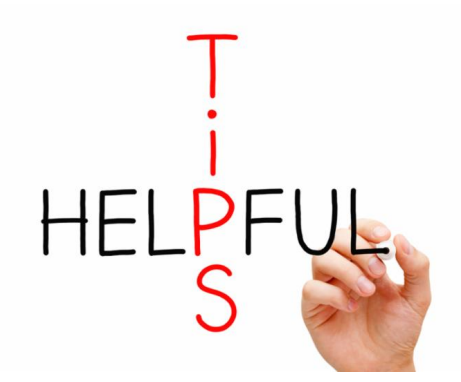

### **Helpful Tip-***Would you like to see how a selection of students changes between today and tomorrow?*

The trick is to save your selection as **both** a *criteria* and a *list* **and** to save time, save the *criteria* **first**!

- 1. Go to the Student Navigator
- 2. Select a group of students using the filters
- 3. Click *Save Selection*
- 4. Click *Save as Criteria*
- 5. Click on the newlysaved *Criteria* to select that group again
- 6. Click *Save as List* with the date in the name (Otherwise, you can click the *i* to see the date)
- 7. Wait until tomorrow and click on the saved criteria to select
- 8. Click on the previouslysaved list to select
- 9. With *all* criteria selected, change the *do* to a *don't* on the saved list selection- to see who meets the saved criteria *today* that didn't meet the criteria *yesterday*

See page 4-5 in the Student [Navigator](http://files.constantcontact.com/085b1a29001/c02e68f5-9353-42ef-b252-ab9554eeb6f3.pdf) User Guide on how to save lists/criteria. And if you have any questions on this or creating any other criteria or lists, please email [Francesca](mailto:fgilkey@necc.mass.edu) Gilkey

# **Want to know who the most frequent NECC Zogotech user is? Stay tuned for next month's newsletter!**

Please let [us](mailto:fgilkey@necc.mass.edu) know if you have any Zogotech questions, need help in Zogotech, or have suggestions for future *Zogotech News* topics! **Happy** *Zogoteching***!**

Institutional Research & Planning | Northern Essex Community College | 978.556.3868 irp@necc.mass.edu